## **Navigation pane**

05/07/2024 1:36 pm EDT

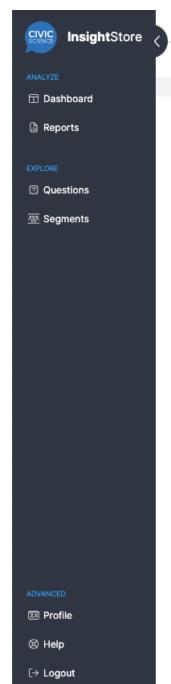

Our navigation pane is on the left side of every page. The logo and the *InsightStore* title are links to the landing page.

The small expanding caret to the right of the *InsightStore* title collapses the navigation pane to a narrow view with only icons. If you hover over an icon, you'll see the label. To expand the navigation pane again, use the expanding caret to the right of the CivicScience logo.

The second section of the navigation pane, titled *Analyze*, has links to the *Dashboard* and *Reports* areas.

Under *Explore* are links to the *Questions* and *Segments* sections of the InsightStore.

Advanced (way down toward the bottom) gives us Profile, Help, and Logout links. Use Profile to view or access Account

Management functions. Help links to this knowledge base and a way to contact our support personnel. Logout will sign you out of your account.

 $\Box$ 

[?]

Dashboard

After you leave the landing page, you will find that the navigation bar highlights your current section in blue. Here, I'm in the *Profile* section.

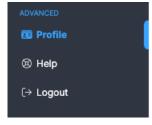